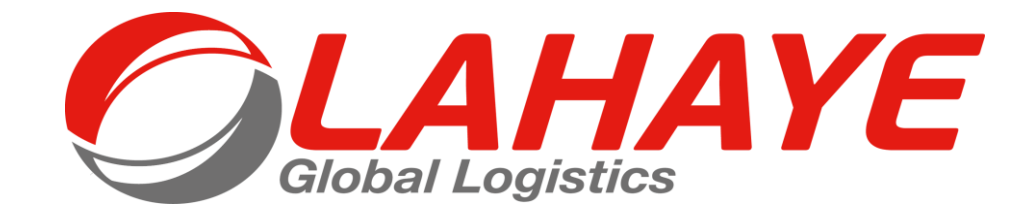

FAQ CARTE SWILE

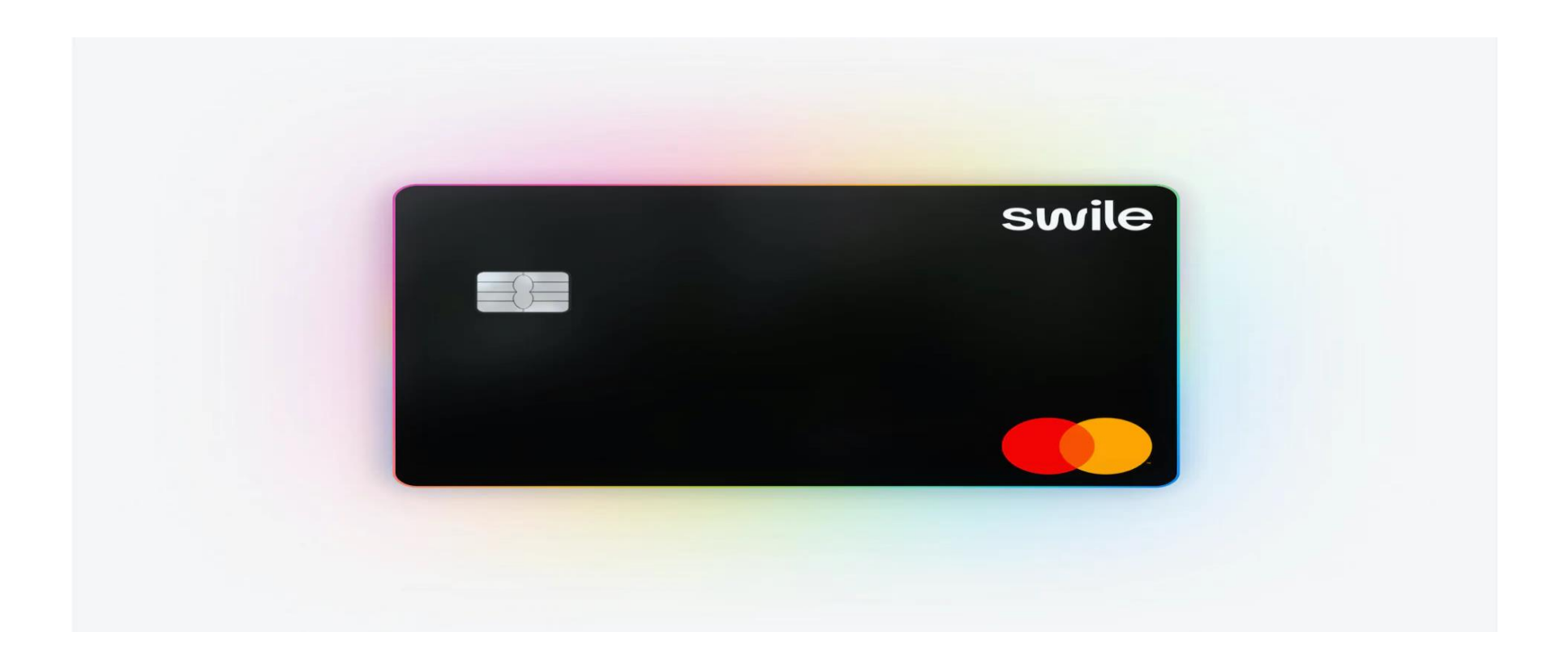

Pour financer une partie de vos déjeuners, nous avons choisi le prestaire Swile : les titresresto en vraiment mieux ! இ

Pour en profiter, c'est très simple :

- 1.Suivez les instructions courrier d'invitation que vous avez reçu par courrier postal pour activer votre compte et votre carte Swile ;
- 2.Commencez à dépenser vos titres-resto dès votre premier chargement qui arrivera à la fin du mois de février 2023.

. Une question ou besoin d'aide ? Nous vous invitons à contacter directement l'équipe support de Swile en cliquant sur ce lien [: https://help.swile.co/hc/fr/requests/new.](https://help.swile.co/hc/fr/requests/new)

# **VOUS AVEZ BESOIN DE PLUS DE PRECISIONS SUR…**

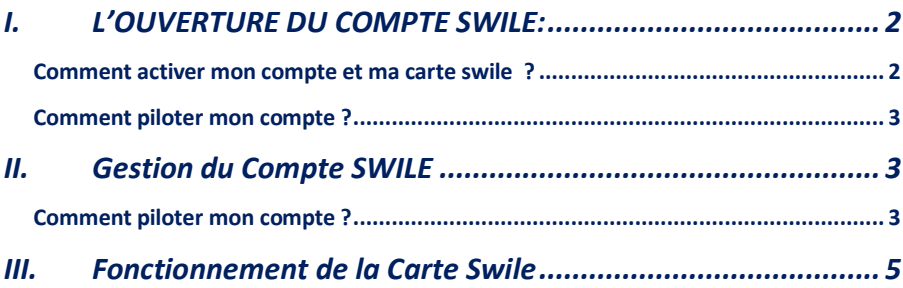

# <span id="page-1-0"></span>**I. L'OUVERTURE DUCOMPTE SWILE:**

<span id="page-1-1"></span>**Comment activer mon compte et ma carte swile ?**

Rendez-vous sur le site Swile [\(https://app.swile.co/recover-card\)](https://app.swile.co/recover-card) et cliquez sur Activer mon compte. Entrez les 9 chiffres qui se trouvent au dos de votre carte (identifiant)  $\mathbb Q$  et puis confirmez en cliquant sur C'est parti ! :

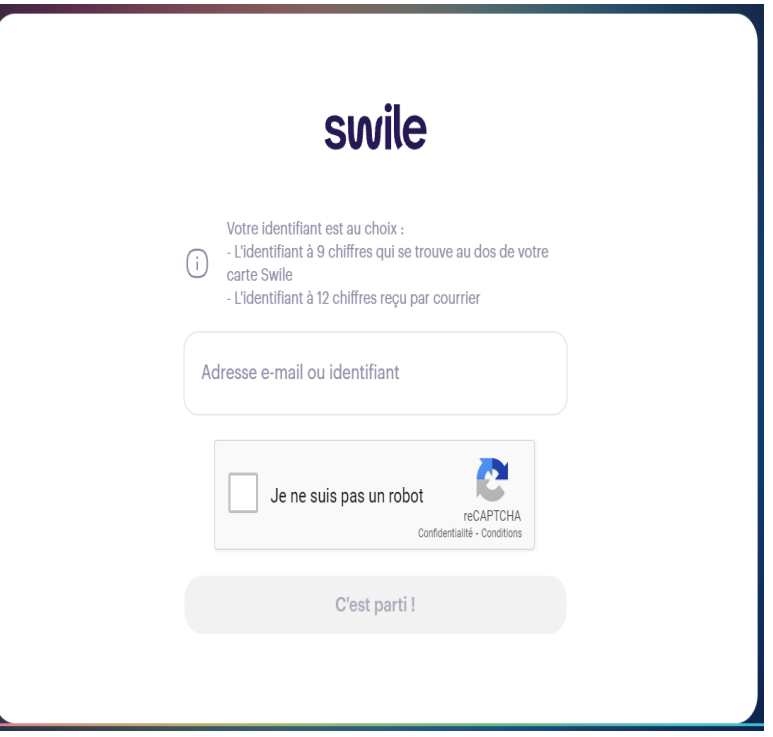

Une fois que vous avez inséré les 9 chiffres au dos de votre carte, renseignez le mot de passe reçu par courrier puis cliquer sur suivant.

Si vous le désirez, renseignez votre adresse email. .Si vous ne disposez pas d'adresse email ou ne veut pas l'inclure, cliquez sur Plus tard pour passer à la suite et laissez-vous guider pour terminer l'activation de votre compte.

Une vidéo sur le site de notre prestataire vous détaille en vidéo comment activer votre compte [:https://help.swile.co/hc/fr/articles/360010926479-J-ai-re%C3%A7u-ma-carte-](https://help.swile.co/hc/fr/articles/360010926479-J-ai-re%C3%A7u-ma-carte-Swile-activer-mes-compte-et-carte-)[Swile-activer-mes-compte-et-carte-](https://help.swile.co/hc/fr/articles/360010926479-J-ai-re%C3%A7u-ma-carte-Swile-activer-mes-compte-et-carte-)

Ne vous inquiétez pas, votre code PIN peut être consulté autant de fois que besoin, et cela, en quelques secondes depuis votre compte Swile.

Félicitations, vous venez d'activer votre Swile card !

Cette carte marche également pour les tickets-cadeaux si vous disposez déjà d'une carte swile pour ces derniers attribués par le CSE de votre Société.

### <span id="page-2-0"></span>**Comment piloter mon compte ?**

Vous pouvez accéder à votre compte afin de piloter votre carte swile en temps réel Directement depuis votre application Swile (ou depuis un ordinateur)

# <span id="page-2-1"></span>**II. GESTION DU COMPTE SWILE**

## <span id="page-2-2"></span>**Comment piloter mon compte ?**

Vous pouvez accéder à votre compte afin de piloter votre carte swile en temps réel Directement depuis votre application Swile (ou depuis un ordinateur)

### **Comment obtenir le code PIN (code de paiement) de ma Swile Card ?**

Votre code PIN est votre code personnel de paiement à 4 chiffres, rattaché à votre carte, qui vous permet de régler vos achats en caisse ! Vous pouvez à tout moment le visualiser directement depuis votre compte Swile.

X Il est différent du code à usage unique reçu par SMS, qui a servi pour activer votre compte.

Voici comment découvrir votre code PIN :

 $\triangleright$  Depuis mon ordinateur  $\blacksquare$ :

Vous pouvez retrouver votre code PIN en vous connectant directement sur votre compte Swile.

Rendez-vous sur Mes cartes Swile, sélectionnez la carte qui vous intéresse (vous pouvez la retrouver grâce aux 4 derniers chiffres de cette dernière), cliquez sur Code PIN puis renseignez l'identifiant à 9 chiffres inscrit au dos de votre carte et confirmez appuyant sur Afficher mon code PIN. Le code PIN apparait en quelques instants !

 $\triangleright$  Depuis la Swile App  $\boxed{B}$  :

Rendez-vous sur l'icône représentant **E** en bas au milieu de votre Swile app. Si vous disposez de 4 onglets, appuyez sur la dernière icône en bas à droite de votre écran, puis cliquez sur Mes cartes Swile. Ensuite, balayez votre écran vers la droite ou vers la gauche pour sélectionner la carte dont vous souhaitez consulter le code PIN.

Entrez le mot de passe de votre compte Swile et vous verrez s'afficher votre code PIN !

Si vous le souhaitez, vous avez la possibilité de passer par le face ID (la reconnaissance faciale) ou par le touch ID (empreinte digitale) sur les téléphones de type Apple.

Cela débloquera toutes vos options à la seule aide de votre visage ou votre empreinte.

### **Vous disposez d'une carte virtuelle ?**

Vous n'avez donc pas besoin d'un code de paiement ! Pour utiliser cette carte, installez-la sur votre téléphone afin de payer en magasin ou payez directement sur internet.

### **Comment connaître mon solde et voir mes dépenses ?**

 $\triangleright$  Je souhaite consulter mon solde depuis un ordinateur  $\blacksquare$ 

Connectez-vous sur votre espace depuis notre site web et cliquez sur l'onglet Mon compte. Vous accédez aux soldes de vos différents portefeuilles ainsi qu'à vos dernières transactions.

En sélectionnant un compte, vous pourrez consulter le détail des transactions liées à ce dernier uniquement.

Une vidéo de démonstration existe à l'adresse suivante : [https://help.swile.co/hc/fr/articles/360016369360-Comment-conna%C3%AEtre-mon-solde](https://help.swile.co/hc/fr/articles/360016369360-Comment-conna%C3%AEtre-mon-solde-et-voir-mes-d%C3%A9penses-)[et-voir-mes-d%C3%A9penses-](https://help.swile.co/hc/fr/articles/360016369360-Comment-conna%C3%AEtre-mon-solde-et-voir-mes-d%C3%A9penses-)

Il y a un solde tickets-restaurants et un solde tickets-cadeaux si vous bénéficier à la fois des tickets-restaurants et des tickets-cadeaux.

## **▶** Je souhaite consulter mon solde depuis mon application mobile  $\Box$

Directement depuis votre application Swile, rendez-vous sur le premier onglet (en bas à gauche de votre écran) pour faire apparaitre vos différents comptes et leurs soldes. Tous vos derniers paiements apparaissent sous vos portefeuilles. Comme sur un ordinateur, en sélectionnant un compte vous aurez accès à toutes les transactions relatives à celui-ci.

Il y a un solde tickets-restaurants et un solde tickets-cadeaux si vous bénéficier à la fois des tickets-restaurants et des tickets-cadeaux.

### Voici comment procéder en images

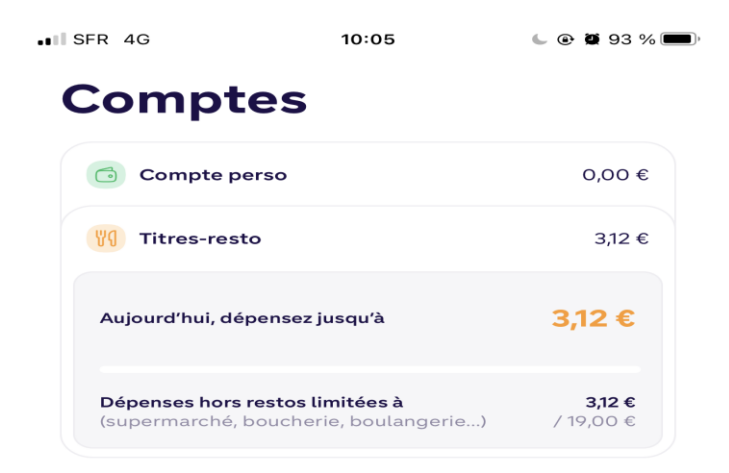

# **Derniers paiements**

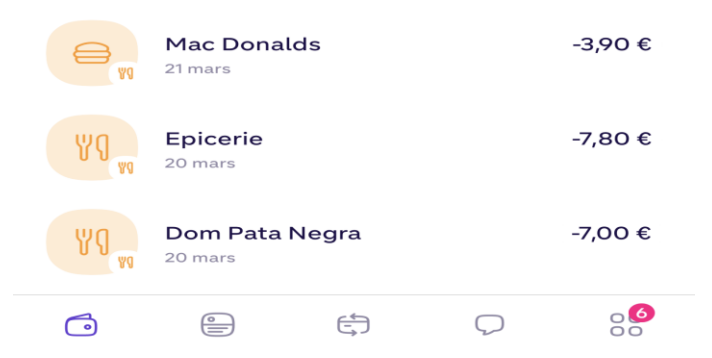

### **Votre carte Swile a été volée ou perdue, que faire ?**

Pour commencer, donnez-vous le temps de la réflexion, en bloquant temporairement votre carte  $\bigcap$ .

La carte ne pourra plus être utilisée, mais vous pourrez la réactiver par la suite si vous la retrouvez. Vérifiez que les montants et date/heure des transactions que vous suspectez comme frauduleux ne correspondent pas à une utilisation de votre part  $\mathcal{P}$ . Faites attention, il arrive dans certains cas que le nom administratif du commerçant ne corresponde pas à celui qui est en devanture.

# Si vous ne retrouvez finalement pas votre carte, voici comment procéder pour en recevoir une nouvelle :

1. Connectez-vous à votre compte Swile.

2. Cliquez sur Mes cartes Swile. Si vous ne voyez pas l'option Mes cartes Swile sur votre portable, il vous suffit de cliquer sur l'icône  $\mathbb B$  en bas au milieu de votre Swile app. Ensuite, sélectionnez la carte que vous avez perdue.

3. Cliquez sur Verrouiller la carte, puis Déclarer volée ou perdue et Confirmer.

#### <span id="page-4-0"></span>**III. FONCTIONNEMENT DE LA CARTE SWILE**

#### **Où dépenser ?**

Vous pouvez utiliser la Swile card dans tous les établissements acceptant les titresrestaurant, et ce pour acheter des produits éligibles aux titres-resto. Idem pour les plateformes de livraison comme Uber Eats, Deliveroo, Frichti, Nestor, etc.

 $\bigwedge$  Les exceptions à garder en tête :

Lidl et Aldi (discounters Allemands dont le siège ne souhaite pas ouvrir le paiement aux titres-restaurant).

Bien entendu, vous ne pouvez pas retirer d'argent avec votre carte Swile, elle n'est pas prévue à cet effet.

### **Quelles sont les règles d'utilisation des titres-restaurant ?**

➢ Quand ?

Les titres-restaurant sont utilisables du lundi au samedi (hors jours fériés) dans les restaurants, les supermarchés et autres commerces de bouches.

Si je fais une note de frais, je n'ai pas de tickets-restaurants. En effet je ne peux pas cumuler remboursement d''un repas par l'entreprise et attribution d'un ticket-restaurant sur une même journée.

L'enregistrement d'un repas sur votre note de frais ou en tant qu'invité sur une note e frais d'un tiers aura pour effet la suppression de votre ticket-restaurants.

➢ Combien ?

Vous pouvez payer jusqu'à 25€/jour en titres-restaurant. Contrairement au papier, il n'y a pas de minimum imposé (sauf ceux du commerçant) et vous payez vos achats au centime près ! &

➢ Comment payer au-delà du plafond légal avec votre Swile Card ?

En associant une carte bancaire à votre compte, vous pouvez payer avec votre Swile Card au-delà du plafond légal. Le surplus vous sera directement débité sur votre carte bancaire personnelle.

Lors de votre paiement, vous pourrez utiliser votre Swile Card uniquement, sans avoir à préciser le montant que vous souhaitez régler avec vos avantages Swile, même si votre addition dépasse le plafond légal d'utilisation quotidienne pour les titres restaurant.

La partie titres-restaurant sera prise sur votre compte avantage Swile et le reste sera prélevé sur la carte bancaire personnelle que vous aurez préalablement enregistrée sur votre compte Swile.

Pour rappel, votre CB perso reste un complément à votre solde de titres-resto journalier. Donc si vous n'en avez plus, la transaction sera rejetée.

# ➢ Pour acheter quoi ?

Depuis le 18 août 2022, en vertu de l'article 6 de la loi pour la protection du pouvoir d'achat, la règle devient plus simple : tout produit alimentaire, qu'il soit ou non directement consommable, est susceptible d'être réglé via ce moyen de paiement. Et ce jusqu'au 31 décembre 2023.

## $\triangleright$  Jusqu'à quand ?

Il n'y a pas de date de péremption chez Swile ! a Les titres-restaurant sont reportés automatiquement de mois en mois et d'années en années à condition que votre employeur active le renouvellement annuel automatique depuis son espace administrateur Swile. Vos titres-restaurant sont donc cumulés avec vos prochains rechargements !

Concernant votre Swile Card, retrouvez les informations sur sa péremption et renouvellement ici.

**Sur quelles plateformes de commande puis-je utiliser ma carte Swile ?**

➢ Partout en France

# :

**Deliveroo :** retrouvez vos restos préférés, en livraison ou en click & collect !

 Pour régler : filtrez la catégorie "Swile (ex Lunch)" puis, une fois votre commande effectuée, liez votre compte Swile (on vous explique tout cela en détail ici).

**Uber Eats (uniquement via l'appli) :** en livraison ou en click & collect, faites votre choix, il y en a pour tous les goûts ! Filtrez votre recherche "Titres-restaurant / Swile accepté" pour accéder aux restos partenaires.

 Pour régler : dans les paramètres de votre compte, allez dans l'onglet "Paiement" pour ajouter votre carte Swile (plus d'infos ici).

**Dejbox :** livraison de repas frais et variés !

Pour régler : renseignez votre carte Swile lors du paiement, tout simplement !

**FoodChéri :** restaurant 2.0 qui vous livre des plats frais et sains (disponible à Paris & Île-de-France, Lyon, Bordeaux, Lille, Nantes, Strasbourg, Toulouse). Pour régler : renseignez votre carte Swile lors du paiement !

**Seazon :** vos repas fraîchement cuisinés, livrés (gratuitement) pour la semaine. Pour régler : liez votre compte Swile dans votre profil Seazon.

**Journey :** la box de repas déjà cuisinés, livrée pour la semaine. Pour régler : liez votre compte Swile dans votre profil Journey.

➢ Les cantines connectées :

**Foodles :** une cafétéria d'entreprise connectée et engagée. **i-lunch :** la première cantine digitale zéro-déchet !

 $\triangleright$  À Paris :

**Nestor :** vos déjeuners sont préparés le jour même par le Chef Nestor et sa brigade. Repas livrés gratuitement à la maison ou au bureau ! Pour régler : renseignez votre carte Swile lors du paiement.

**Frichti :** pour des plats faits maison avec des produits de saison. Four régler : renseignez votre carte Swile lors du paiement.

**Phenix :** sauvez les invendus des commerces de votre quartier à petit prix : un geste écologique qui vous fait aussi faire des économies.

**ED** Pour régler : liez votre compte Swile lors du paiement.

**Pulp :** cette application de Click & Collect vous permettra de commander à emporter, plus besoin de faire la queue !

Pour régler : renseignez votre carte lors du paiement.

➢ Hors Paris :

**Basil :** cantine en ligne dédiée aux entreprises pour améliorer la pause déjeuner ! (Disponible à Aix / Marseille, Montpellier, Sophia Antipolis, Z.I Paluds). **E** Pour régler : renseignez votre carte lors du paiement.

**Sogood :** livraison de produits frais préparés tous les matins en atelier ! (Disponible à Lille, Bordeaux et Lyon)

Pour régler : renseignez votre carte lors du paiement.

**Toutunplato :** livraison de plats frais préparés avec des produits bruts et de saison issus principalement de producteurs locaux ! (Disponible autour de Reims).

**Pour régler : renseignez votre carte lors du paiement.** 

### **Que deviennent mes titres-restaurant en fin d'année?**

Swile simplifie aujourd'hui le report de millésime : vos titres-restaurants ne sont pas périssables et pourront se reporter de mois en mois.

➢ Qu'est-ce que le report de millésime ?

Le report de millésime consiste à reporter sur l'année en cours l'ensemble des titresrestaurant non consommés datant de l'année précédente. Votre solde se reporte donc de mois en mois et d'année en année. La validité de vos titres-restaurant est donc illimitée dans le temps.

➢ Comment cela fonctionne ?

Chaque année, jusqu'au 28 février de l'année suivante, vous pouvez consommer les titres de l'année précédente !

Ainsi, lorsque vous utiliserez votre Swile Card, l'ancien solde sera débité automatiquement en priorité.

À partir du 1er mars, si l'option de report de solde a été activée par votre administrateur, votre solde restant sera transformé en nouveau solde pour l'année à venir.